## **Tutorial for installing R and R-studio**

Go to the following website:

<https://cran.r-project.org/bin/windows/base/>

and download the R-4.2.2 version (R-4.2.2-win.exe):

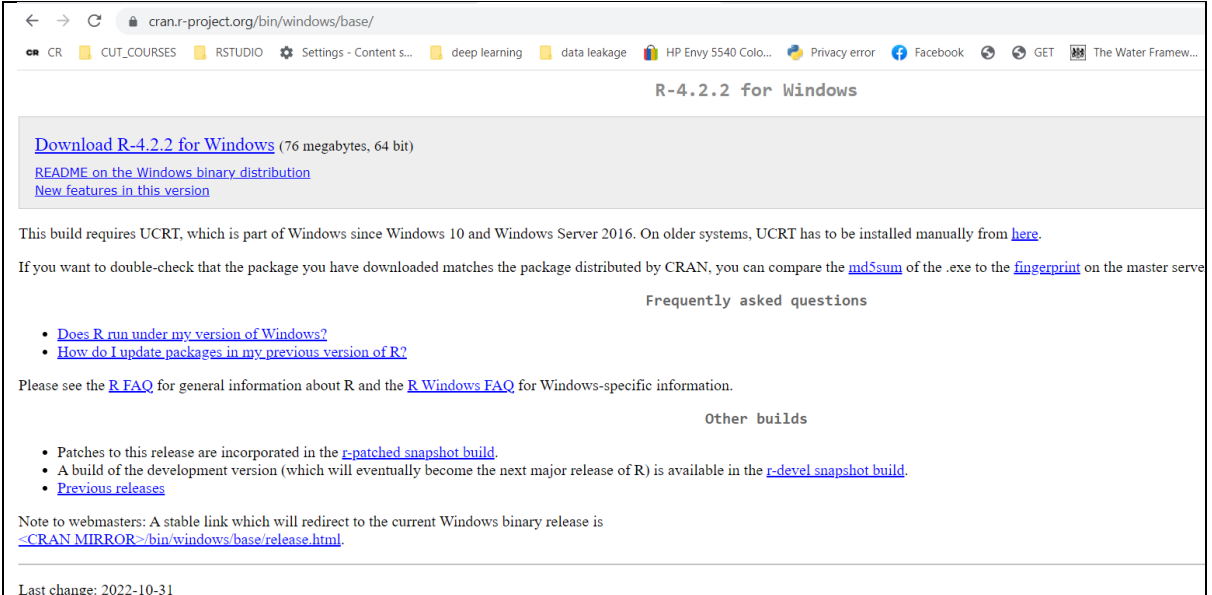

Follow the installation steps, and you should get the following image at the end of the process:

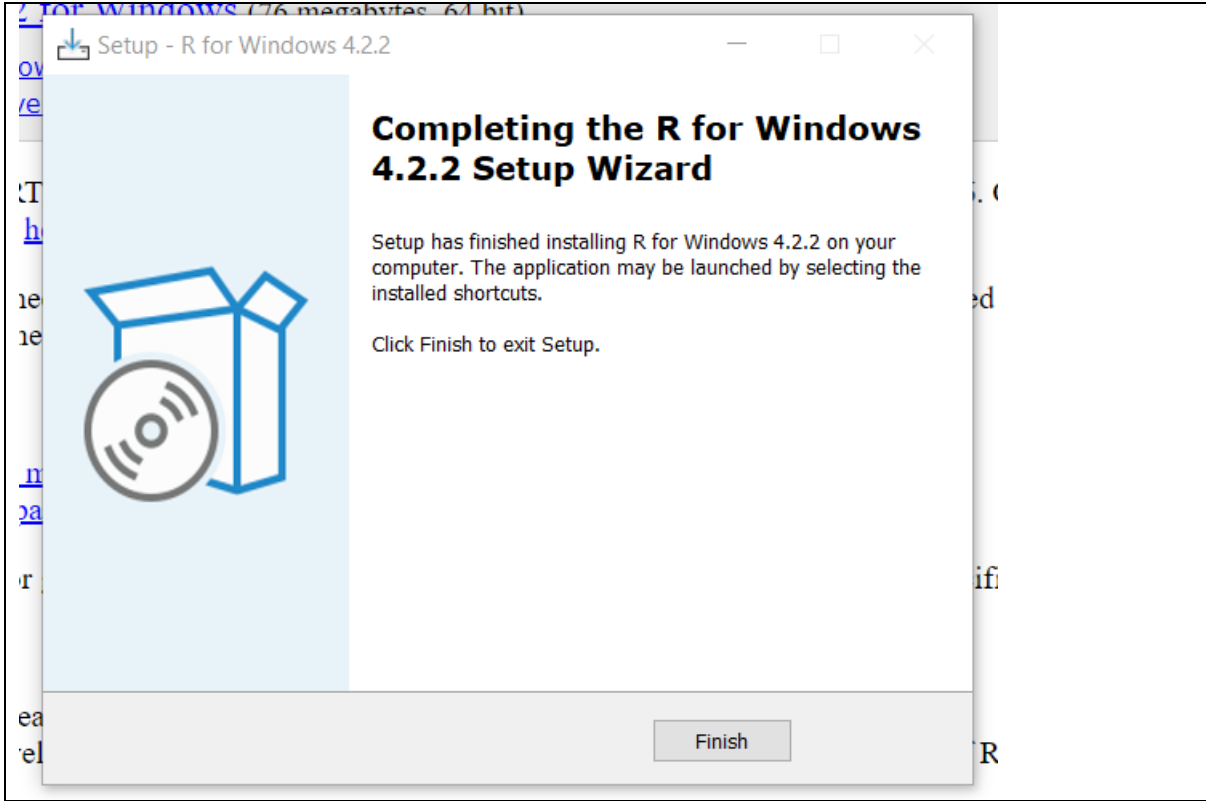

## Next, go to the following website:

<https://support--rstudio-com.netlify.app/products/rstudio/download/>

and download the R-studio (be aware that most updated version might be available):

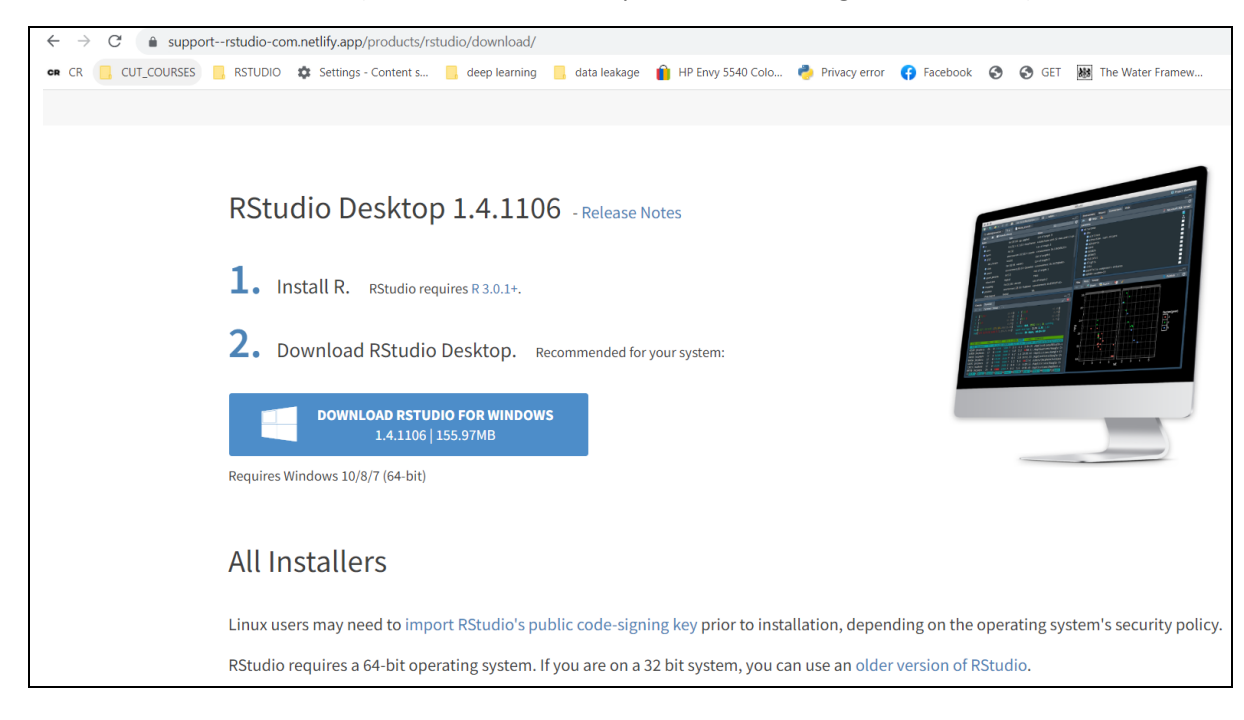

Follow all the steps of the installation process:

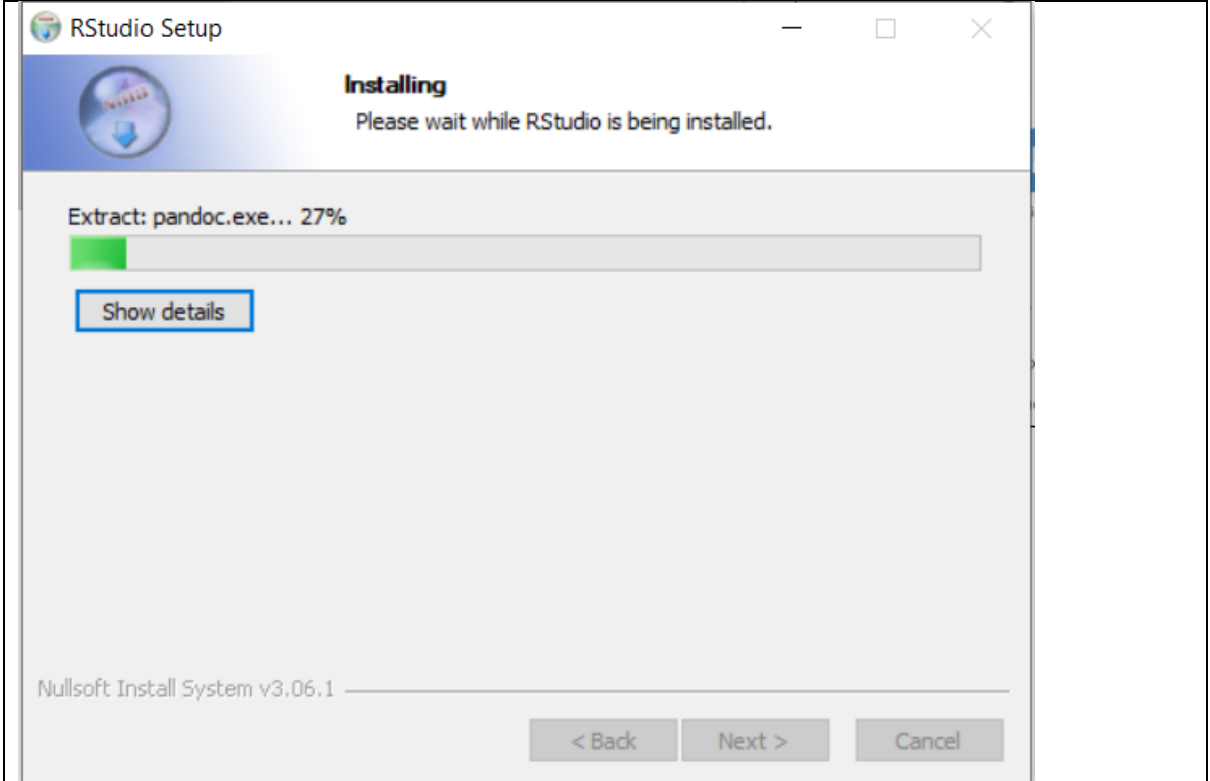

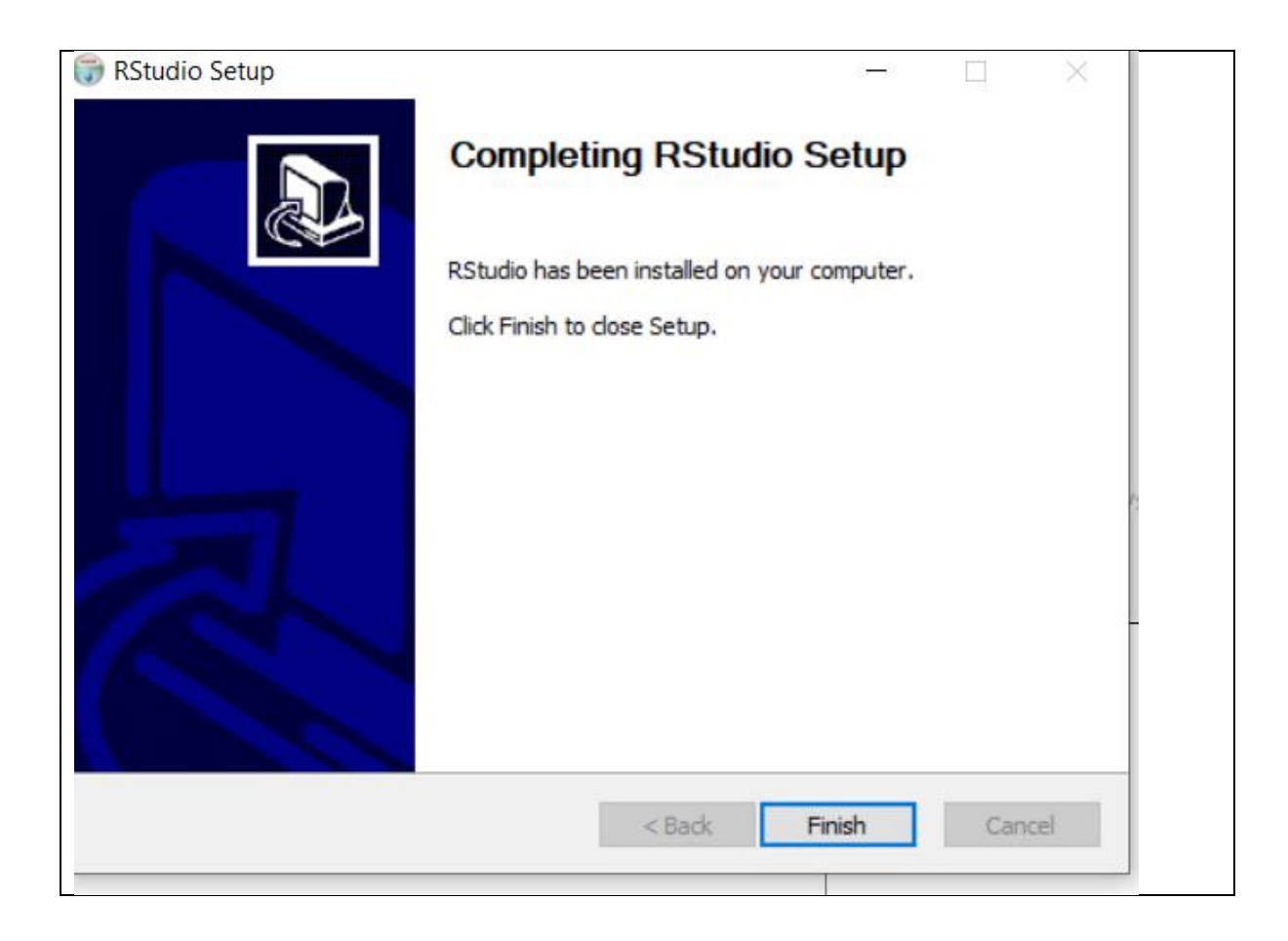

Both softwares have been successfully installed

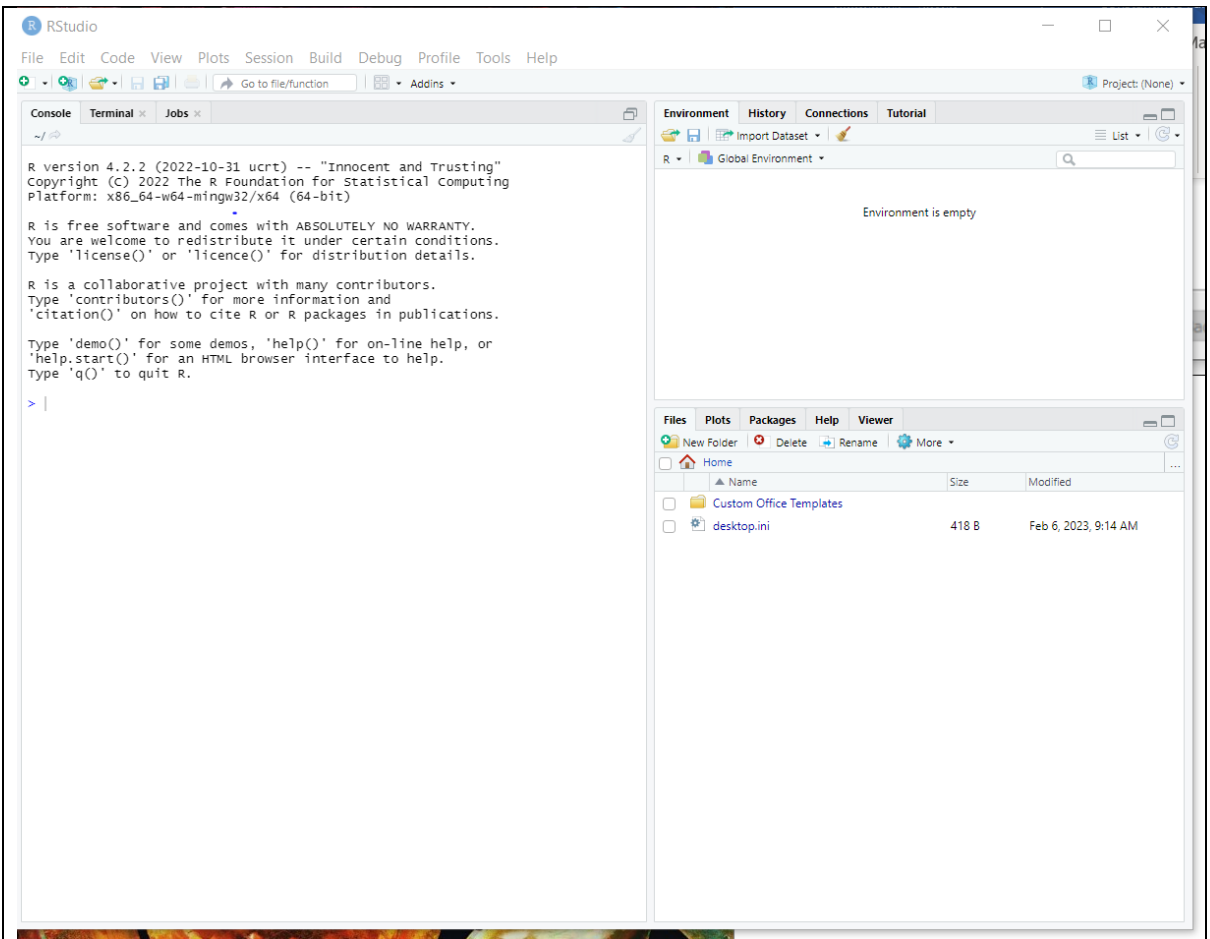

Preparation of R-markdown report, and installation of required packages for the training course:

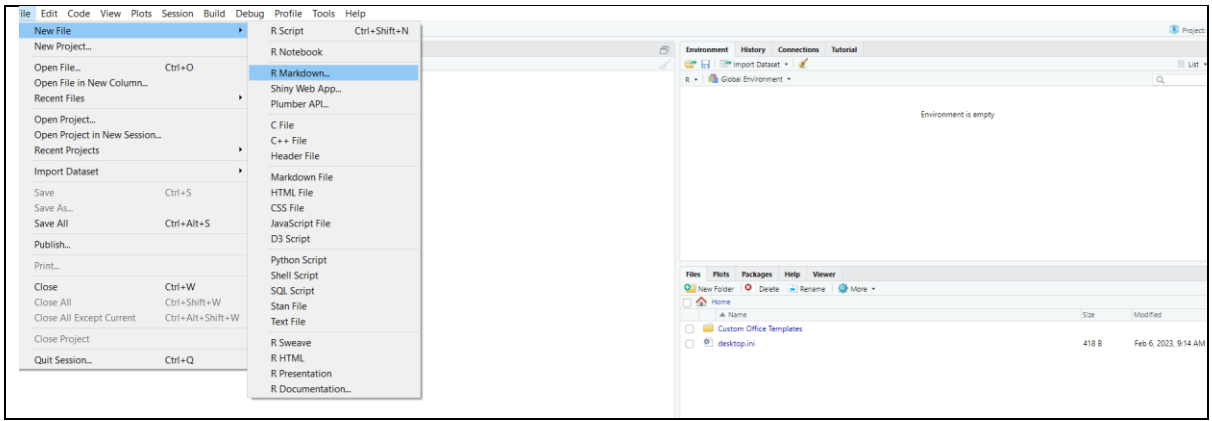

Install the basic packages for using R-markdown:

 $\overline{\phantom{a}}$ 

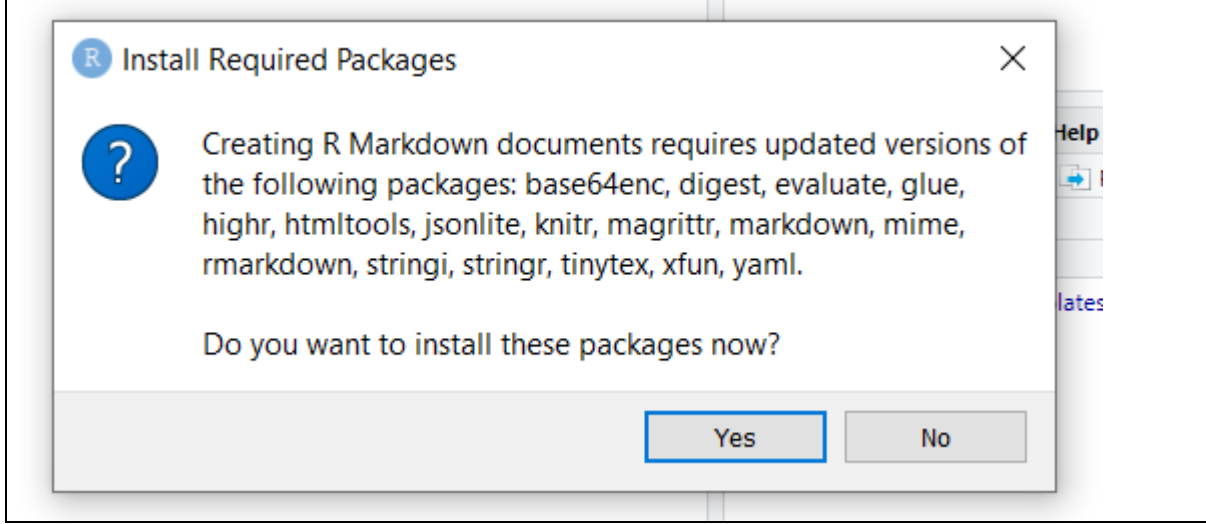

Press Yes and wait until the following Tab emerges:

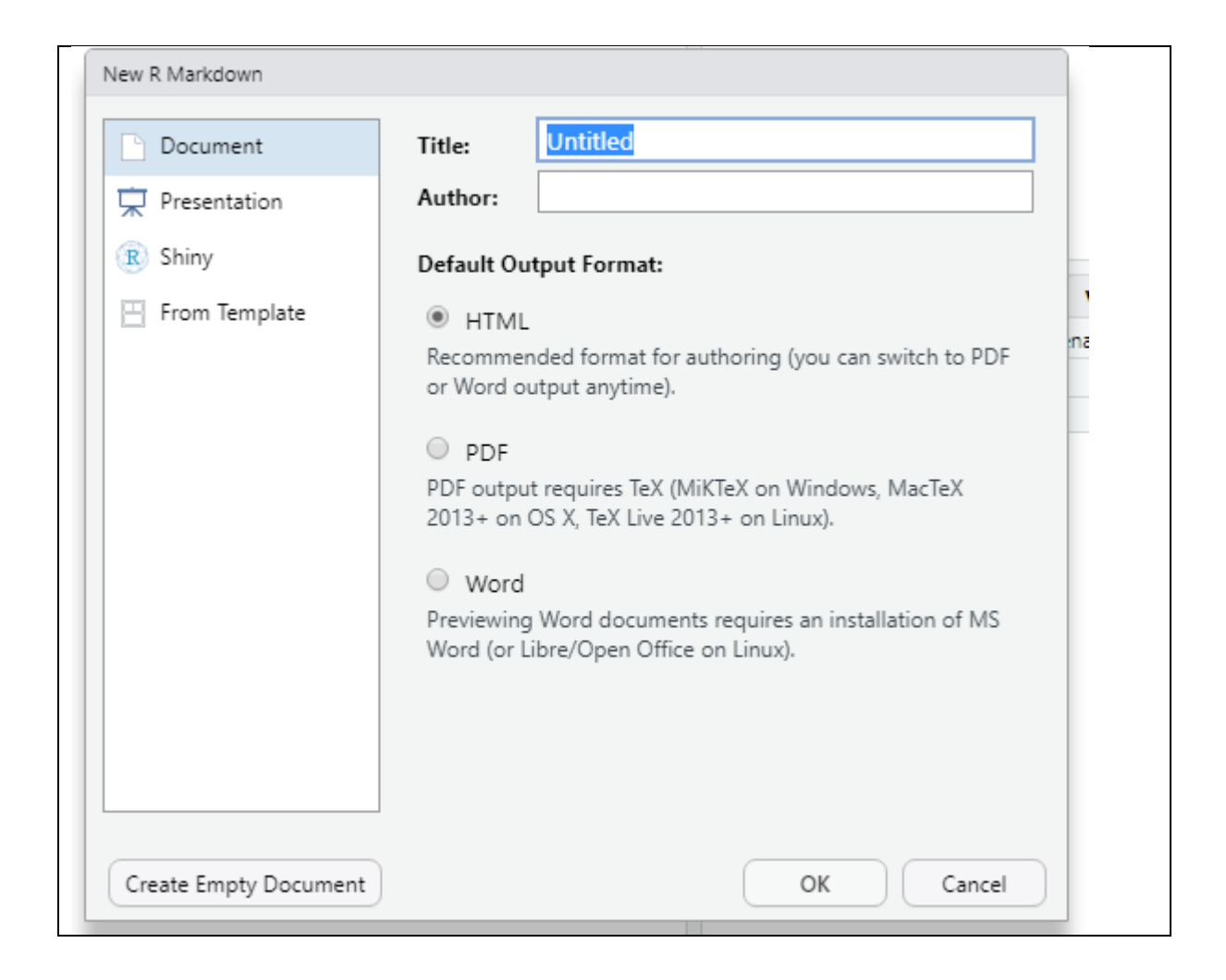

Add a representative Title and Author, choose any output format (e.g. word):

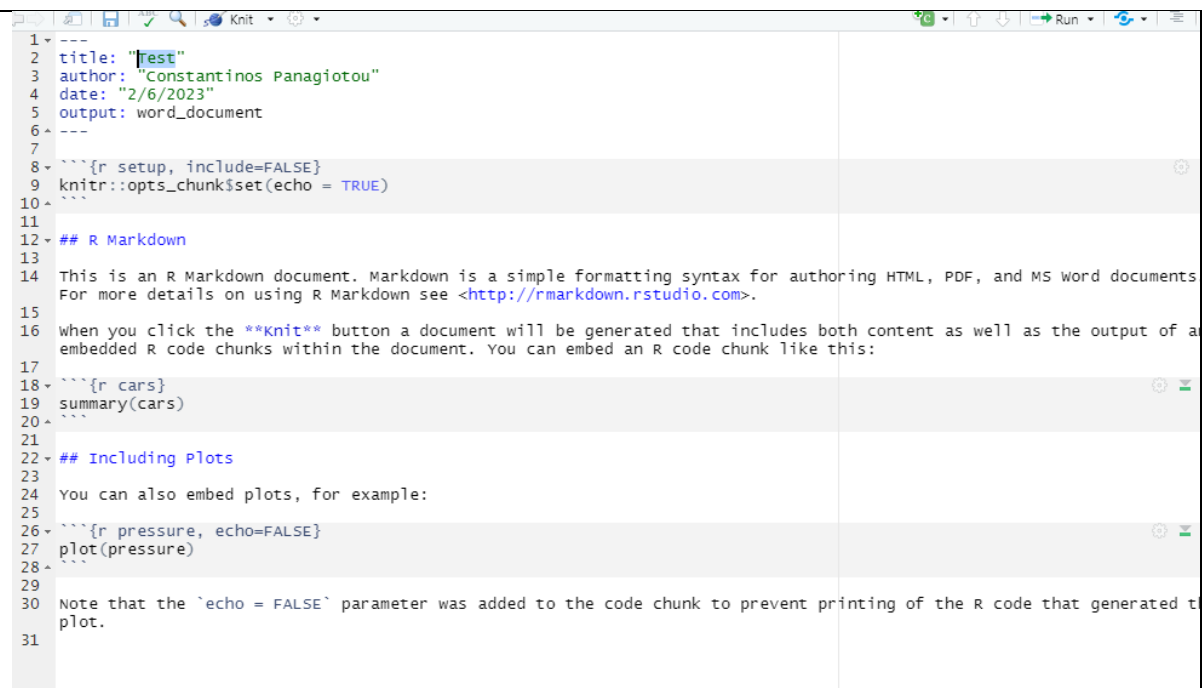

Next, we need to install a number of packages which will be used to run the training material. For that purpose, remove the following text:

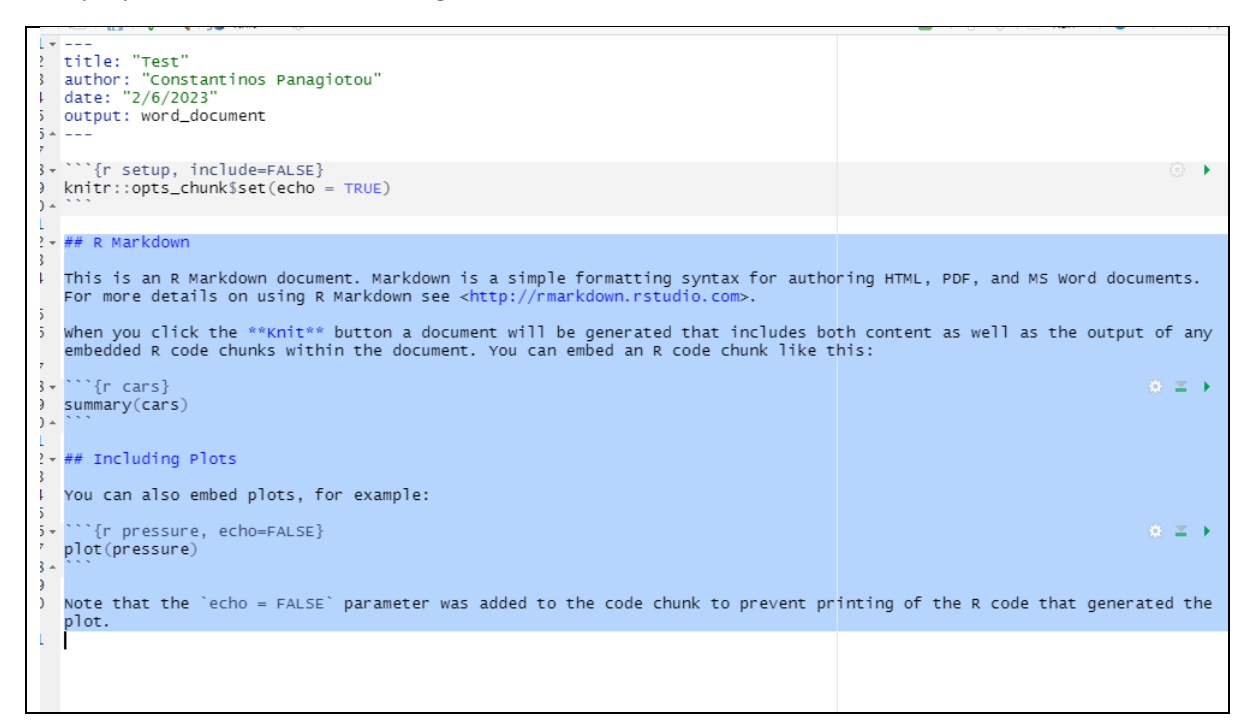

And add the following chunk of code: